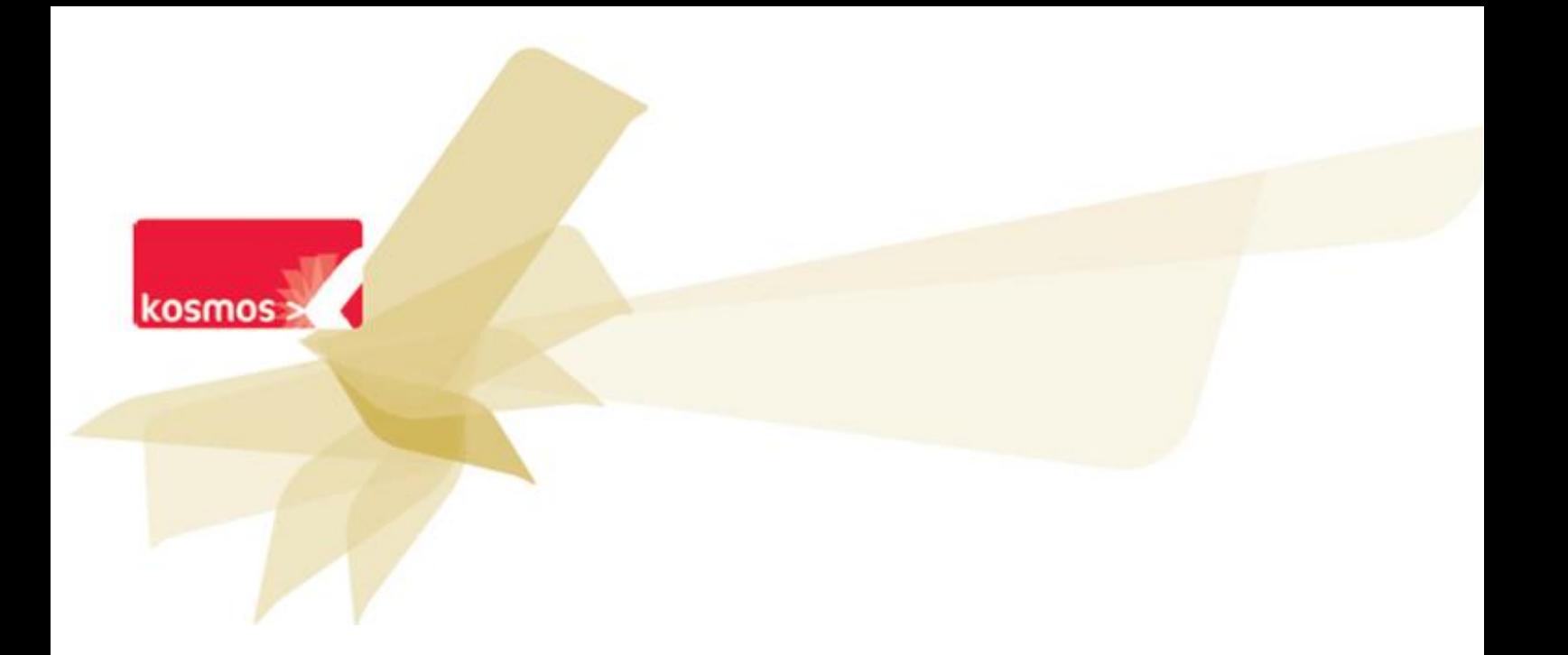

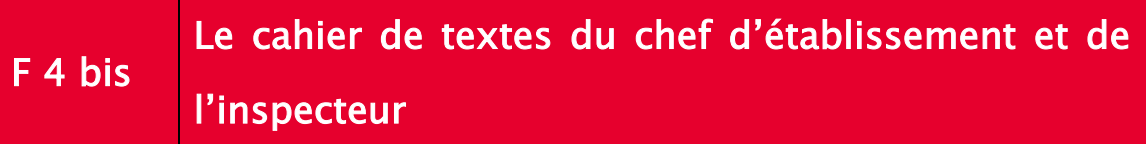

# **DOCUMENT: FICHE FONCTIONNELLE DETAILLEE 4**

**DATE : 31/01/12**

Les données contenues dans le présent document et ses annéxés sont connuentienes. Les données ont ête rass<br>préparées pour le seul usage présent et doivent donc être traitées comme de l'information confidentielle de Kosmos. Ce document étant la propriété de Kosmos, il ne pourra être divulgué à des tiers sans l'accord préalable et écrit de Kosmos. Les données contenues dans le présent document et ses annexes sont confidentielles. Ces données ont été rassemblées et

### **F4 bis 1. Concept**

Service clé au cœur de la pédagogie, le cahier de textes a plusieurs fonctions et finalités. En effet, non seulement facilite t-il le travail de l'enseignant (cf. fiche détaillée F4) mais il permet également, du fait de son rôle en respect des textes officiels, d'apposer des visas, soit issus du chef d'établissement, soit de l'inspecteur.

## **F4 bis 2. Descriptif de la fonctionnalité**

### **2.1 La vue Inspection**

Cette vue est spécifique à l'inspection d'un enseignant. Elle est donc visible par l'inspecteur mais également le chef d'établissement et son adjoint en fonction des cas de figure. Elle permet d'afficher un certain nombre d'informations relatives à l'inspection et au visa apposé qu'il s'agisse de celui du chef d'établissement ou celui de l'inspecteur.

# **2.2 Consultation et visa du cahier de textes de la classe par le chef d'établissement**

Le visa d'un cahier de textes est dévolu au chef d'établissement, en dehors des inspections génératrices elles aussi de visas.

Dès lors que le chef d'établissement appose son visa, il fige le cahier de textes entre les dates définies pour la période visée ; c'est à dire qu'aucune des activités de séance ne pourra jamais plus être modifiée dans le cahier de textes visé et sur la période visée. L'ensemble des cahiers de textes de l'établissement peut être visé à tout moment.

#### **2.2.1 Voir les visas sur l'interface du cahier de textes**

Pendant la période du visa du chef d'établissement, une icône il apparaît à droite de l'intitulé de la séance dans le cahier de textes de l'enseignant et de la classe visée. Si un enseignant consulte le cahier de textes d'une classe, il ne peut voir que les visas le concernant.

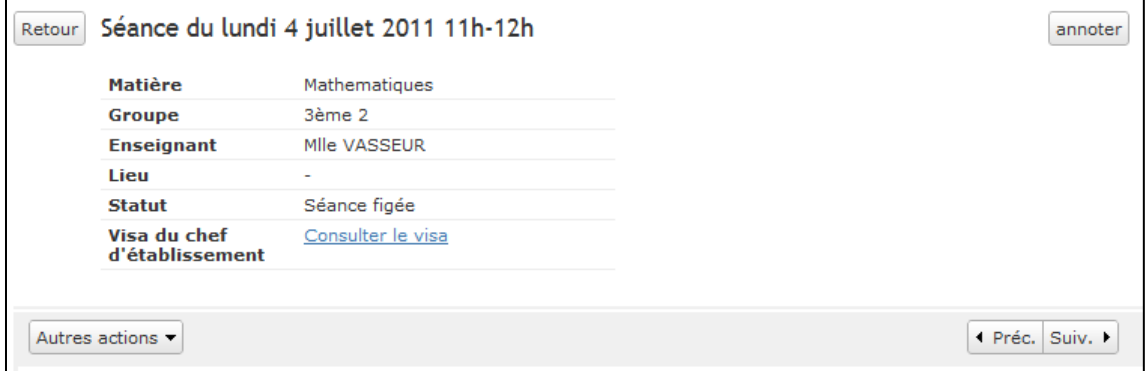

**Figure 1 – Interface du cahier de textes de l'enseignant avec la consultation du visa du chef d'établissement**

Si l'enseignant clique sur "Consulter le visa", une fenêtre apparaît, lui indiquant :

- **•** Le groupe visé
- La période visée
- Le commentaire éventuel apporté par le chef d'établissement

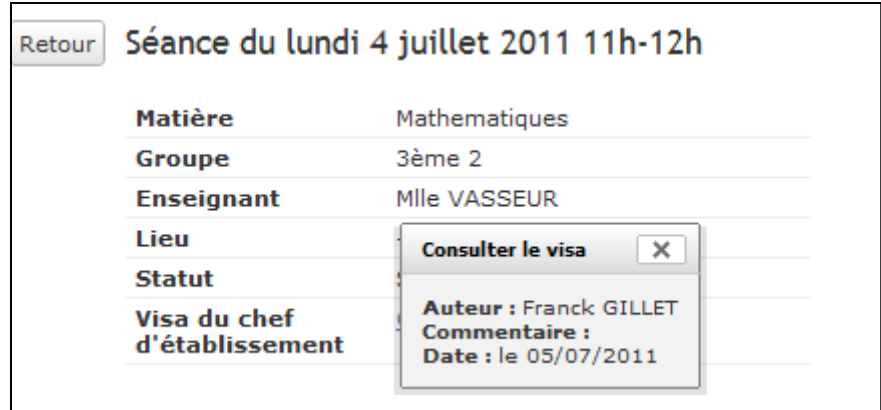

**Figure 2 – exemple de visa de chef d'établissement** 

### **2.3 L'inspecteur et l'accès au cahier de textes de l'enseignant**

La vue Inspection d'un cahier de textes est adaptée à la gestion globale d'une inspection dans un établissement depuis sa création jusqu'au visa, jalon de clôture.

L'enseignant et l'inspecteur partagent dans cette vue l'information sur la période concernée par le biais d'une visualisation détaillée de la séance.

### **2.3.1 Ouverture du cahier de textes à l'inspection**

Dans l'attente d'une inspection, l'enseignant a la possibilité de conserver son cahier de textes personnel ouvert ou fermé.

A partir de la déclaration d'une inspection, dans le cas où l'enseignant avait fermé son cahier de textes, il sera sollicité afin de l'ouvrir à l'inspection.

Lorsque le gestionnaire de vie scolaire déclare une période d'inspection (cf. fiche détaillée F12), l'enseignant concerné est avisé par un message d'information qui lui rappelle sa préférence d'ouverture en cours et l'invite par le biais d'un lien à modifier cette préférence à sa discrétion jusqu'au début de la période d'inspection.

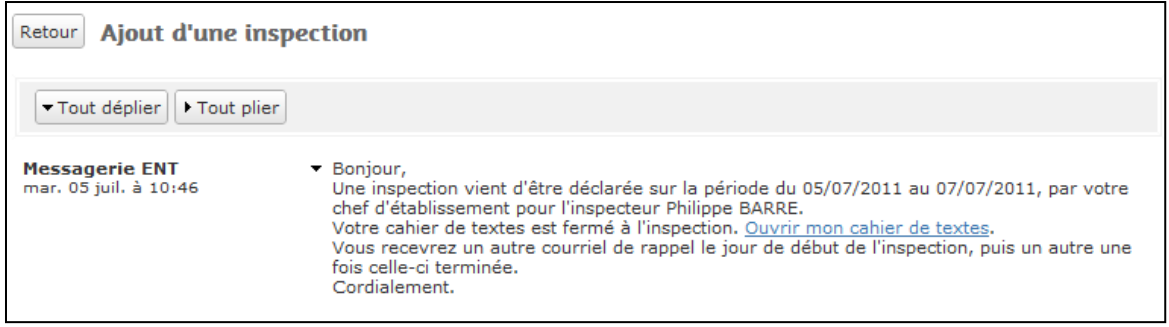

**Figure 3 – Notification de l'enseignant d'une inspection à venir**

L'enseignant disposant d'une préférence d'ouverture du cahier de textes, la visibilité de ce dernier dépend donc du choix de l'ouverture manuelle ou automatique.

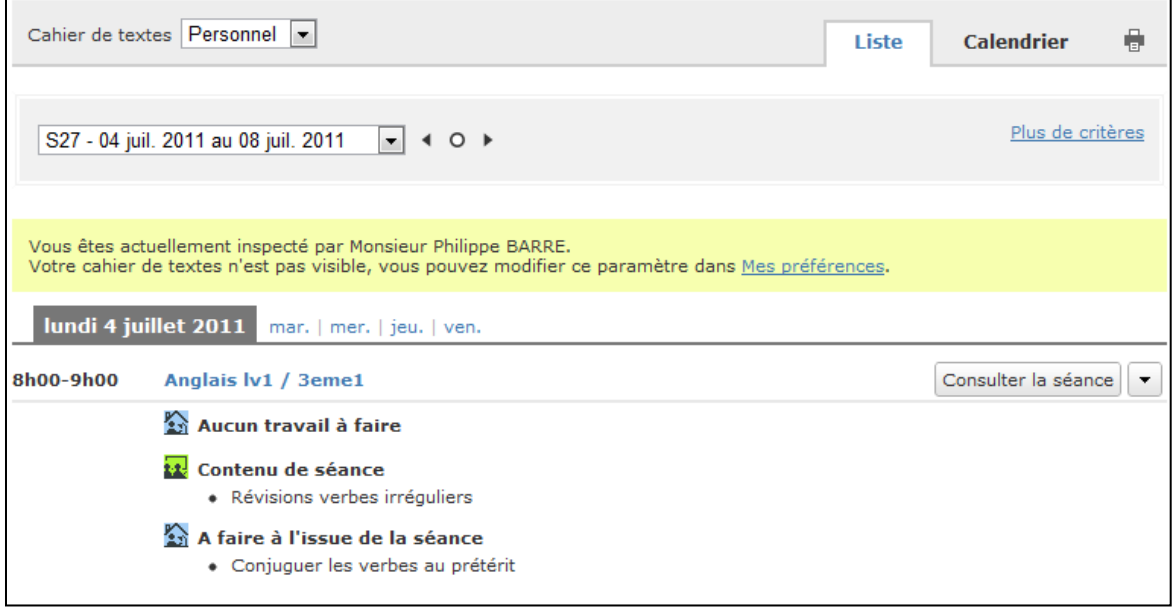

**Figure 4 – Interface du cahier de textes de l'enseignant pendant une inspection**

La préférence "Ouverture du cahier de textes à l'inspection" pour l'enseignant concerné est alors prise en compte de deux façons distinctes.

- Ouverture automatique : le cahier de textes personnel de l'enseignant est automatiquement ouvert à l'inspection. Tous les services d'enseignement concernés par l'inspection sont alors consultables par l'inspecteur.
- Ouverture manuelle : le cahier de textes personnel de l'enseignant est fermé à l'inspection pour tous les services d'enseignement concernés. L'enseignant est invité à sélectionner les enseignements qu'il souhaite ouvrir à l'inspection.

Vous êtes actuellement inspecté par Monsieur Philippe BARRE. Votre cahier de textes est visible, vous pouvez modifier ce paramètre dans Mes préférences.

Pendant la période de l'inspection, l'enseignant reçoit un message lorsqu'il consulte son cahier de textes personnel. Il obtient alors la confirmation qu'une inspection est en cours et que son cahier de textes est fermé, ouvert ou encore ouvert partiellement.

En cas de fermeture ou ouverture partielle, il peut ouvrir son cahier de textes à l'inspection par le biais du lien présenté dans le message d'information.

#### **2.3.2 Visa de l'inspecteur**

Lorsqu'un visa est placé sur le cahier de textes personnel d'un enseignant inspecté, un message d'information est transmis à l'enseignant concerné et à l'inspecteur, reprenant les informations mentionnées sur le visa, commentaires éventuels et date de création.

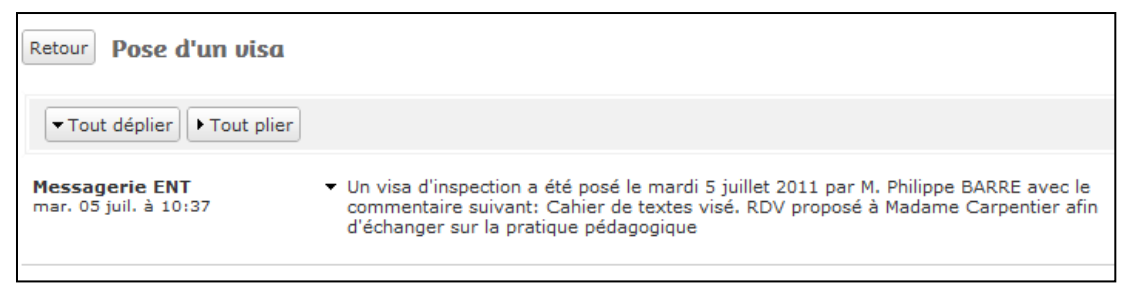

**Figure 6 – Notification de la pose d'un visa par un inspecteur**

Le visa n'est pas positionné au niveau des séances mais porte sur l'ensemble des services d'enseignement.

L'enseignant peut consulter l'ensemble de ses visas d'inspection depuis la vue Liste de son cahier de textes personnel, en sélectionnant "Consulter les visas d'inspection" dans la trousse.

| Cahier de textes Personnel                                                                                                    | d'accueil<br>Aide pour cette page                      | €        |
|----------------------------------------------------------------------------------------------------|--------------------------------------------------------|----------|
|                                                                                                    | <b>Cahier de textes</b>                                |          |
| $\vert \cdot \vert$ 4 0 $\vert \cdot \vert$<br>S27 - 04 juil. 2011 au 08 juil. 2011                                                                         | Nouvelle séance<br>De Consulter mes visas d'inspection | tritères |
|                                                                                                    |                                                        |          |
| Vous êtes actuellement inspecté par Monsieur Philippe BARRE.<br>Votre cahier de textes est visible, vous pouvez modifier ce paramètre dans Mes préférences. |                                                        |          |

**Figure 7 – Consultation par l'enseignant de ses visas d'inspection**

Le chef d'établissement, quant à lui, ne peut consulter ce visa dont il aura connaissance par le biais des résultats d'inspection. Ainsi, la confidentialité de l'inspection est respectée.